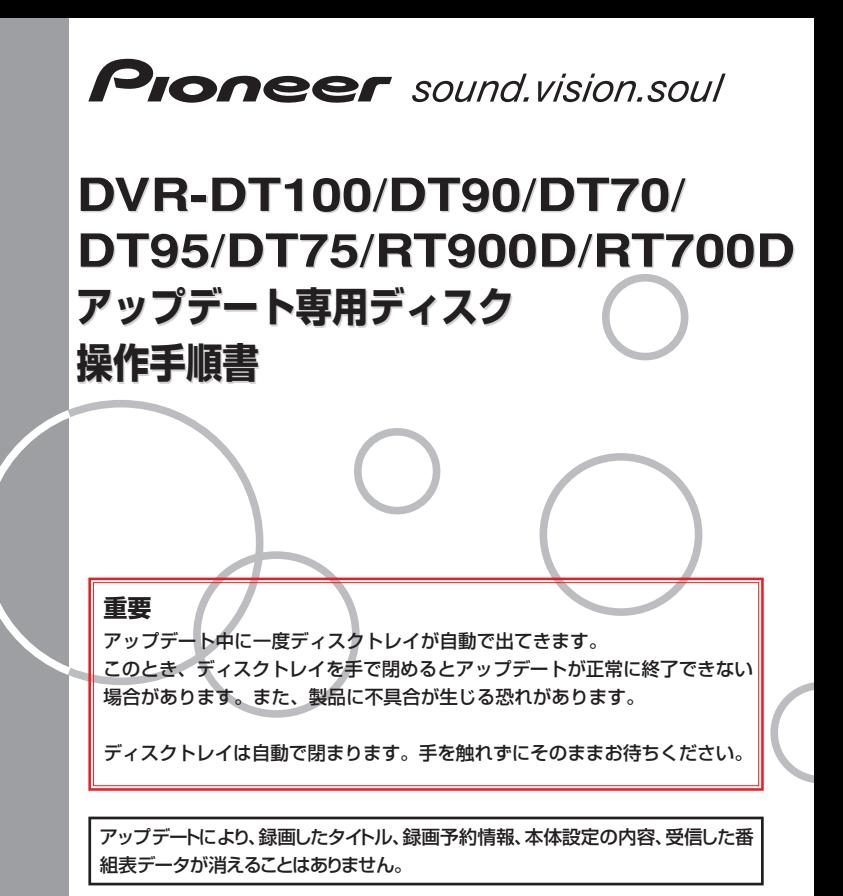

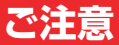

# **アップデート中にトレイが自動で出てきますが、 絶対に指で押し込まないでください。**

### **※故障の原因になります。**

ディスクトレイは自動で閉まります。

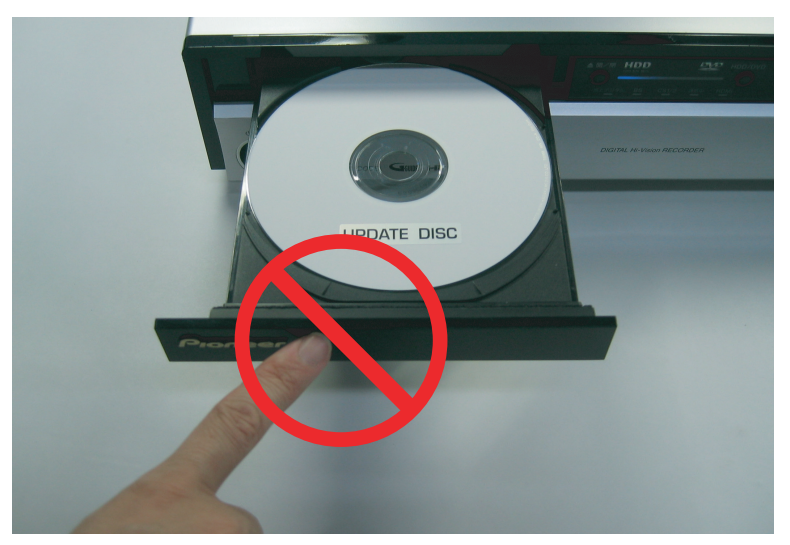

#### アップデートは5~10分で終了します。

## **アップデート手順(1~9項)**

アップデート専用ディスクを使用して、 必 ず右記の手順でアップデートの作業を行っ てください。また、すべての操作は本体の ボタンを使用してください。

### **注 意**

- ◆ アップデートの所要時間は5~10分です。
- ◆ アップデート中に自動でディスクトレ イが開きます。本機を扉付きラックに 設置しているときは、あらかじめ扉を 開けておいてください。
- **◆ アップデートが完了するまでは、絶対 に電源を切ったり、コンセントを抜い たり、ディスクトレイを押し込んだり しないでください。**
- ◆ アップデート中は他の操作や予約録画 ができません。

~ はお客様の操作です。 **1 5**

**6** ~**9** は本体の動作(自動)説明です。

- **1** 電源ボタンを押して、本機の電 源をオンにします。
- **2** 放送切換ボタンを押して地上アナ ログ放送に切り換えます。
- **3** ▲開/閉(▲DVD開/閉)ボタンを押 してディスクトレイを開きます。
- **4** アップデート専用ディスクをディ スクトレイにのせます。

ディスクトレイは閉めないでくだ さい。

**5** □(録画停止)ボタンを押した状態で それを離さずに▶(再生)ボタンを 押します。

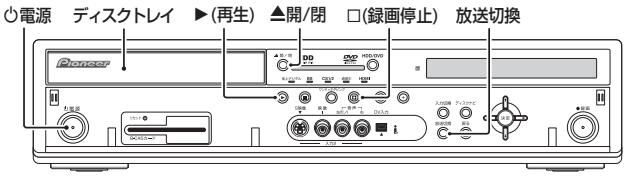

DVR-DT100/90/70、DVR-DT95/75(ドアを開いた状態)

- **6** 自動でディスクトレイが閉まりま すので、ボタンから手を離してく ださい。これ以降はアップデート が完了する**9**項まで一切の操作をし ないでください。
- **7** アップデートが開始されます。表示 窓に『LOAD』と表示されます。し ばらくすると下記のように表示が切 り換わります。

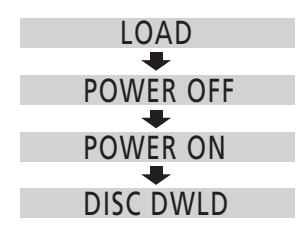

- **8 しばらくするとディスクトレイが 出てきますので、押したりせず に、そのままにしておいてくださ い。**表示窓に『DL B1 P1』などが 表示されます。
- **9 アップデート開始から約5分後に ディスクトレイが自動で閉じ、電 源がオフになります。**

これでアップデートは完了です。 ディスクを取り出してください。

**1** 再度手順 からアップデート作業を 『DWLD ERR』と表示されたときは、 電源をオフにしてしばらくしてから、 行ってください。

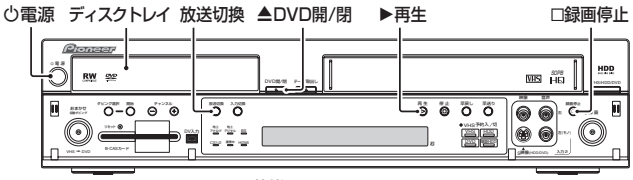

DVR-RT900D(ドアを開いた状態)